Prezado Mutuário,

O CIBRIUS agora possui novos convênios com o Banco do Brasil para o Débito Automático, o qual entrará em uso a partir de fevereiro/2018.

Essa autorização deverá ser feita por todos os participantes ativos, que possuem empréstimo junto ao CIBRIUS, mesmo os que já possuem o atual desconto no banco ou em folha de pagamento.

Lembramos que o Débito efetuado pelo CIBRIUS refere-se somente às prestações de empréstimo, e consta no contrato assinado, a obrigatoriedade de autorização bancária.

Dessa forma, é de fundamental importância essa autorização junto ao Banco, para que seu empréstimo continue vigente, sem riscos de inadimplência.

Assim, preparamos um passo a passo para vos auxiliar no procedimento, e nos colocamos à disposição a eventuais dúvidas e questionamentos.

## PASSO A PASSO PARA AUTORIZAÇÃO DE DÉBITO AUTOMÁTICO NO BANCO DO BRASIL

1º) Acessar sua conta junto ao Banco do Brasil;

2º) Na barra lateral esquerda entre no Menu Princial > Pagamentos > Débito Automático > Inclusões, conforme imagem abaixo:

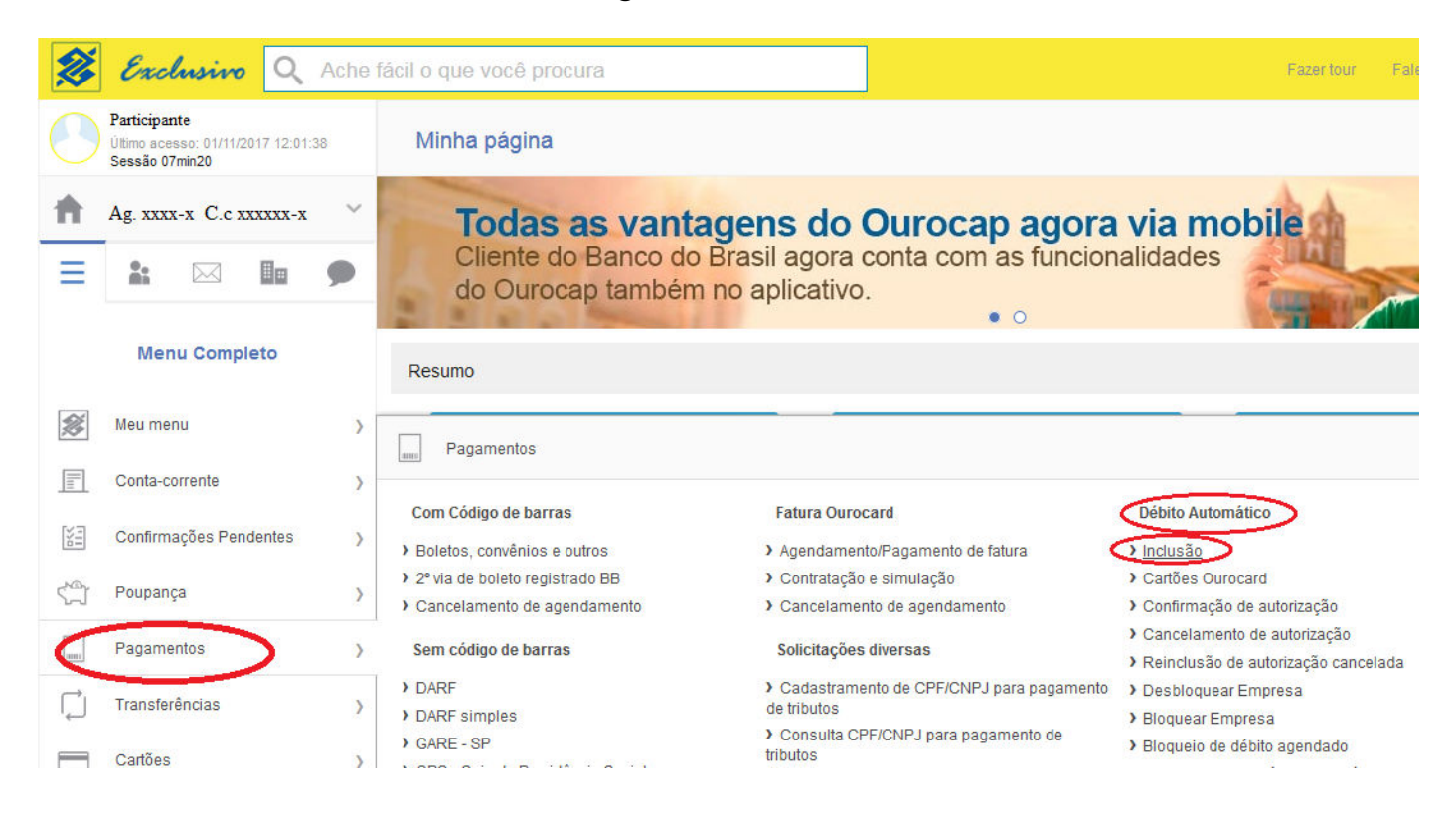

3º) Será direcionado para a pagina de "Inclusão de débito automátio" / Identificação do Convênio;

4º) Clique no botão azul "Número de convênio" e em seguida digite o número do convênio referente ao seu Plano de Benefício no CIBRIUS (ou o plano onde possui/pretende o empréstimo):

- Plano ConabPrev convênio número = 2901
- Plano Saldado convênio número = 2902

5º ) Deixe marcado na forma de pagamento "Conta corrente" e clique no botão azul "CONTINUAR":

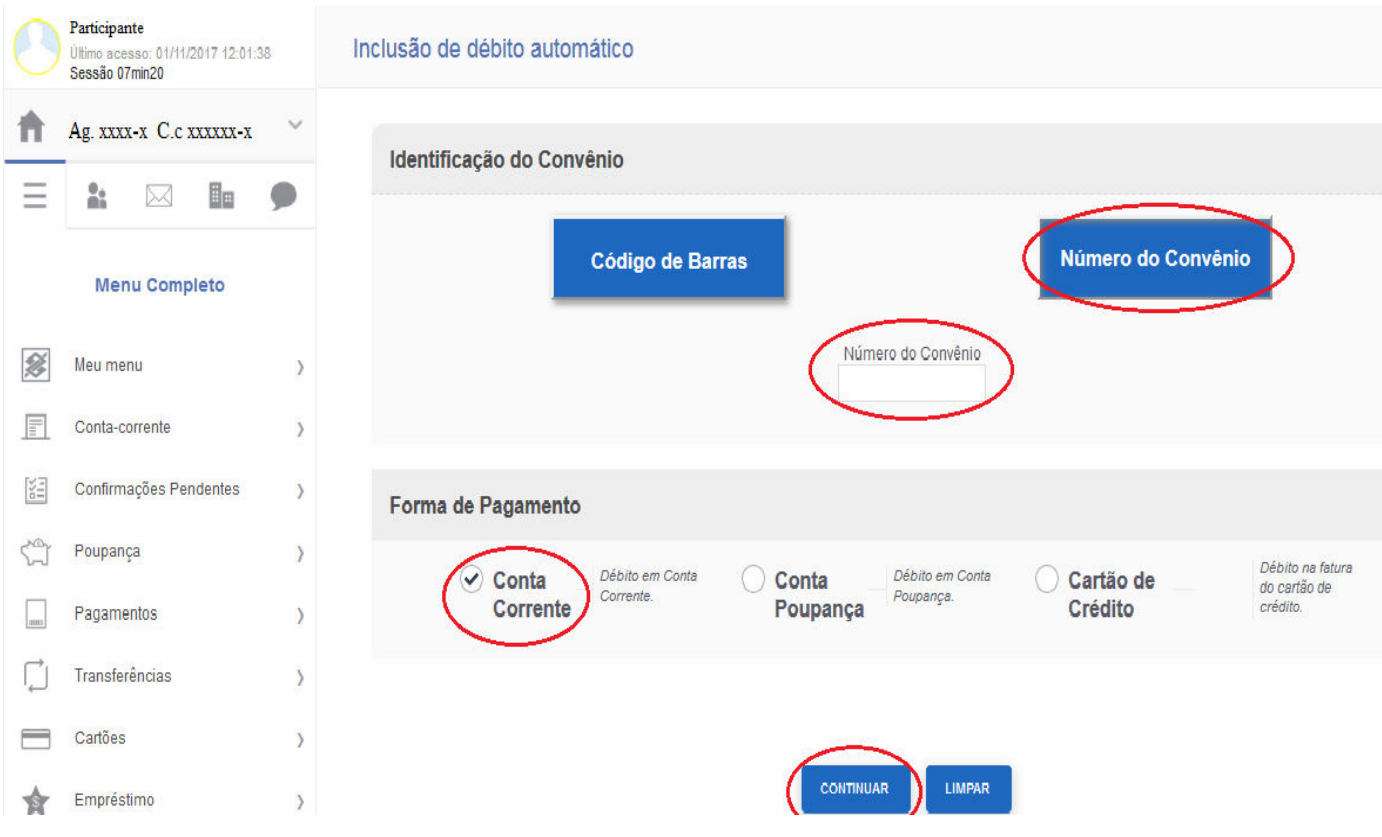

 6º) Após continuar a nova página irá apresentar a "Confirmação". Digite seu CPF no campo "Identificador" e clique no botão azul "CONTINUAR".

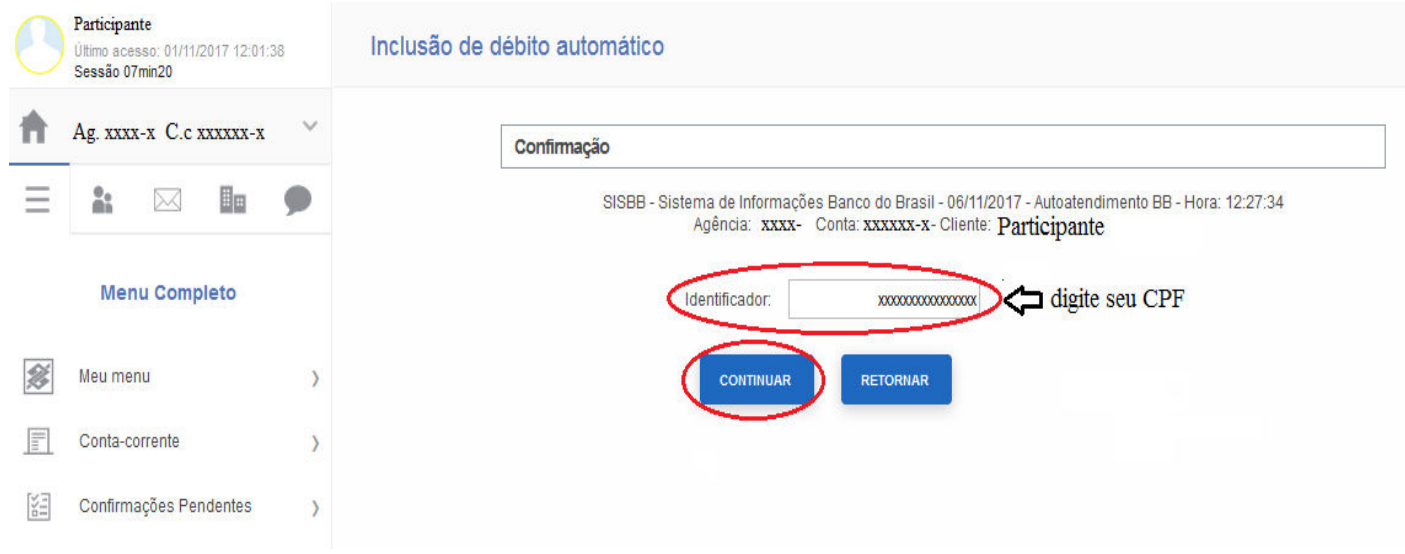

7º) Confirme seus dados, o nome do plano informado no campo de convênio, seu CPF e clique no botão azul "CONFIRMAR":

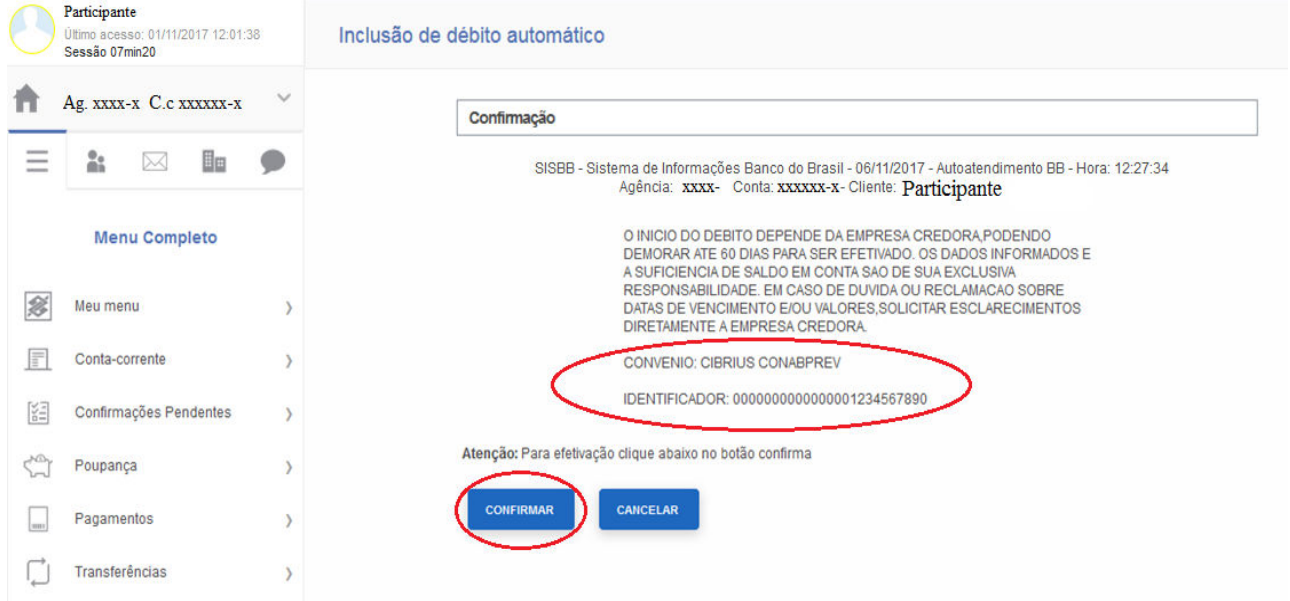

### 8º) Pronto!

A partir deste momento suas informações já estão atualizadas. Informe ao CIBRIUS que já efetivou sua atualização através dos telefones: (61) 3031-5980 / 5981 / 5978 / 5962, ou através do e-mail  $\underline{\text{fin}(\text{Qcibrius.com.br.}}$ 

# Todos os passos também podem ser feitos através do Caixa eletrônico ou aplicativo.

### Em caso de dúvidas ou demais problemas entre em contato conosco.

Obs.: Após o mês de dezembro/2017, pode ocorrer de já aparecer uma solicitação para autorização do Débito automático em sua página bancária, solicitamos que respondam de forma positiva, confirmando a autorização de débito através dos demais canais:

#### • Internet Banking:

Opção: Pagamentos > Autorização de Débito > Confirmação de Autorização.

#### • Terminais de Atendimento (Caixa Eletrônico):

Opção: Pagamentos/Transferências > Débito Automático > Autorização de Débito > Confirmação de Cadastramento.

• SMS no celular (para os clientes que possuem o serviço junto ao Banco do Brasil):

Responder através do próprio SMS.

# Área Financeira do CIBRIUS